# **Getting User Profile Fields**

You can get the list of the user profile fields by sending an HTTP GET request to the following URL: /user/profile/fields.

Please use the **Name** attribute to name fields but not their ID's or labels. Note that all element names are case sensitive.

Permission to run the request: Account Owner, Administrator, Organization Administrator.

## Request Headers

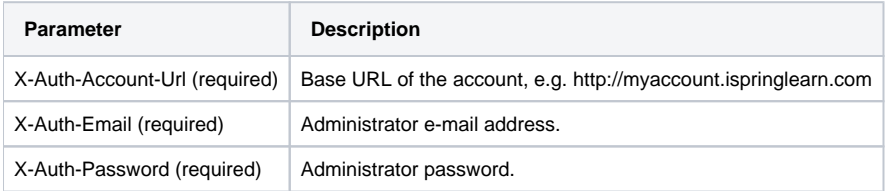

After the request has been completed, the system returns the response with Code 200. The body of the response will contain xml data with the list of the user profile fields.

#### Possible Response Codes

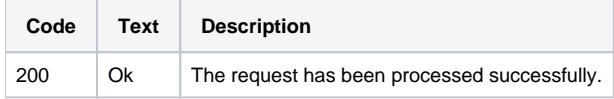

### Sample Request

```
GET /user/profile/fields HTTP/1.1
Host: api.ispringonline.com
X-Auth-Account-Url: http://myaccount.ispringlearn.com
X-Auth-Email: email@email.net
X-Auth-Password: password
```
#### Sample Response

```
HTTP/1.1 200 OK
Connection: close
<?xml version="1.0" encoding="UTF-8"?>
<userProfileFields>
  <userFieldInfo>
     <userFieldInfoId>3</userFieldInfoId>
     <name>first_name</name>
     <label>First Name</label>
     <type>string</type>
     <isUnique>false</isUnique>
     <isVisible>true</isVisible>
     <isRequired>true</isRequired>
     <orderPriority>-15</orderPriority>
   </userFieldInfo>
     <userFieldInfo>
     <userFieldInfoId>4</userFieldInfoId>
     <name>last_name</name>
     <label>Last name</label>
     <type>string</type>
     <isUnique>false</isUnique>
     <isVisible>true</isVisible>
     <isRequired>true</isRequired>
     <orderPriority>-13</orderPriority>
   </userFieldInfo>
     <userFieldInfo>
     <userFieldInfoId>10</userFieldInfoId>
     <name>city</name>
     <label>City</label>
     <type>string</type>
     <isUnique>false</isUnique>
     <isVisible>true</isVisible>
     <isRequired>false</isRequired>
     <orderPriority>-3</orderPriority>
   </userFieldInfo>
</userProfileFields>
```